## **MVITEC**

# Boplats Sverige CRM

**Startguide** 

Datum: 2024-05-07

### Innehållsförteckning

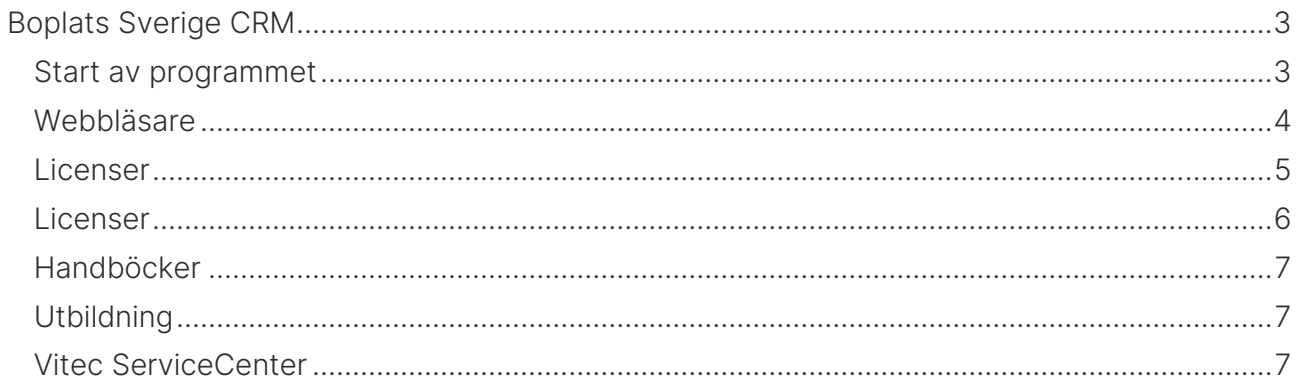

## <span id="page-2-0"></span>Boplats Sverige CRM

Boplats Sverige CRM är ett webbaserat gränssnitt. Boplats Sverige CRM innehåller:

- Hyreslägenheter
- Bilplatser
- Fastigheter
- Projekt
- Hantering av sökande (företag och personer)
- Hyresprocess
- Dokument inkl e-signering
- Övriga funktioner som e-post, SMS, annonsering i marknadsplatser och i sociala medier samt inställningar m.m.

#### <span id="page-2-1"></span>Start av programmet

Boplats Sverige CRM startas i en webbläsare på följande adress <https://www.viteconline.se/Account/boplatssverige>

Användarnamnet ska föregås av ert kundnr följt av ett snedstreck (/). Därefter anges det användarnamn och lösenord som användaren har i Säljstöd. Exempel på inloggning:

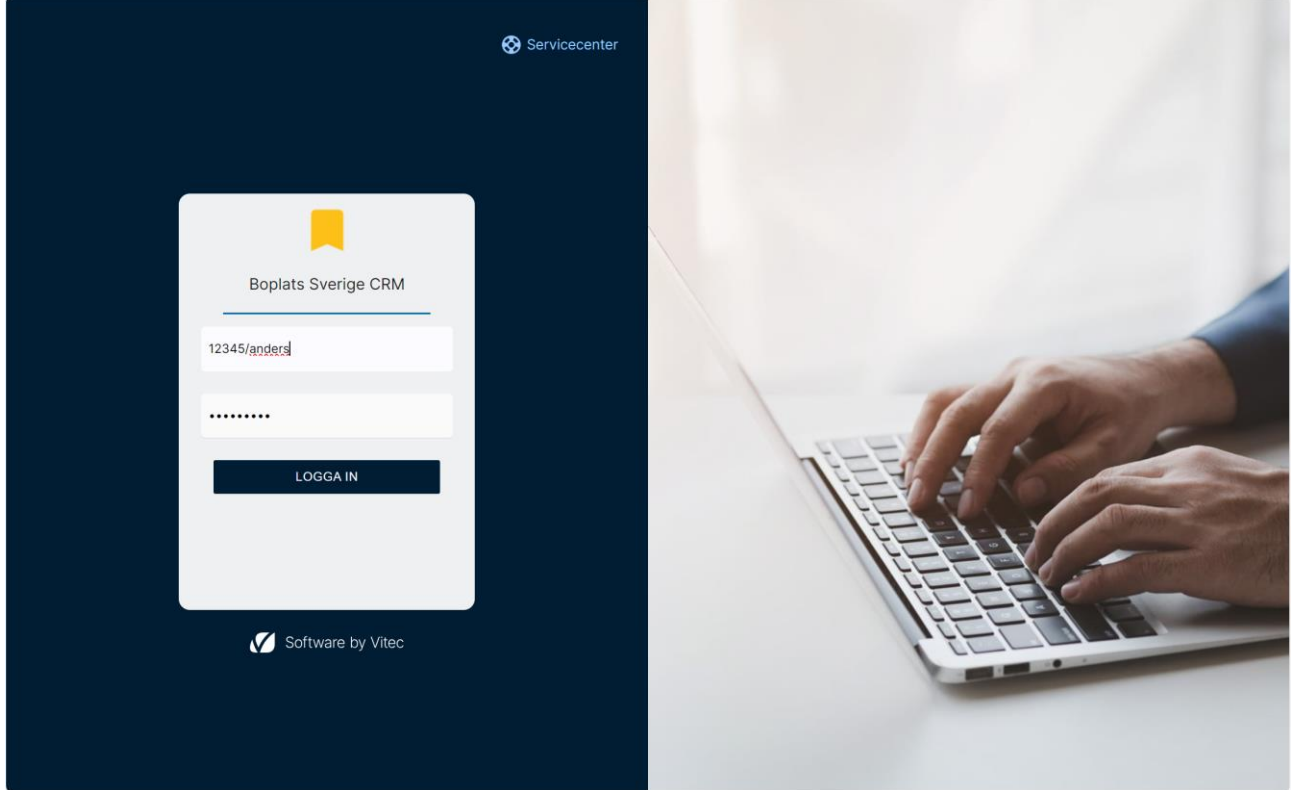

Ert kundnummer har ni fått från Vitec. Lösenordet måste vara vad man kallar för starkt lösenord. Lösenordet måste innehålla ett tecken från respektive grupp enligt nedan:

- Versaler
- Gemener
- Siffror
- Specialtecken

Exempel på lösenord är: ABC123def!

Användarnamn och lösenord sätts i Boplats Sverige CRM.

Användare utan lösenord kan inte logga in.

#### <span id="page-3-0"></span>**Webbläsare**

Vitec rekommenderar följande webbläsare (senaste versionen):

- Chrome
- Edge
- Firefox

Boplats Sverige CRM går att köra i t ex smartphones t ex iPhone eller läsplattor t ex iPad. Boplats Sverige CRM har responsiv design och ställer om sig beroende på webbläsaren fönstrets storlek. I smartphones och läsplattor kan funktionaliteten bli lite begränsat, t ex visas listor med många kolumner inte på ett bra sätt eftersom det kräver en bredare display (brukar bli bättre i liggande läge).

I nyhetsbrevet (finns i programmet) står exakt vilka versioner den aktuella versionen är testad mot.

#### <span id="page-4-0"></span>Licenser

För att lägga in användare går ni till Inställningar. Du väljer Inställningar i huvudmenyn längst upp till vänster. Du kommer då till dashboarden för Inställningar:

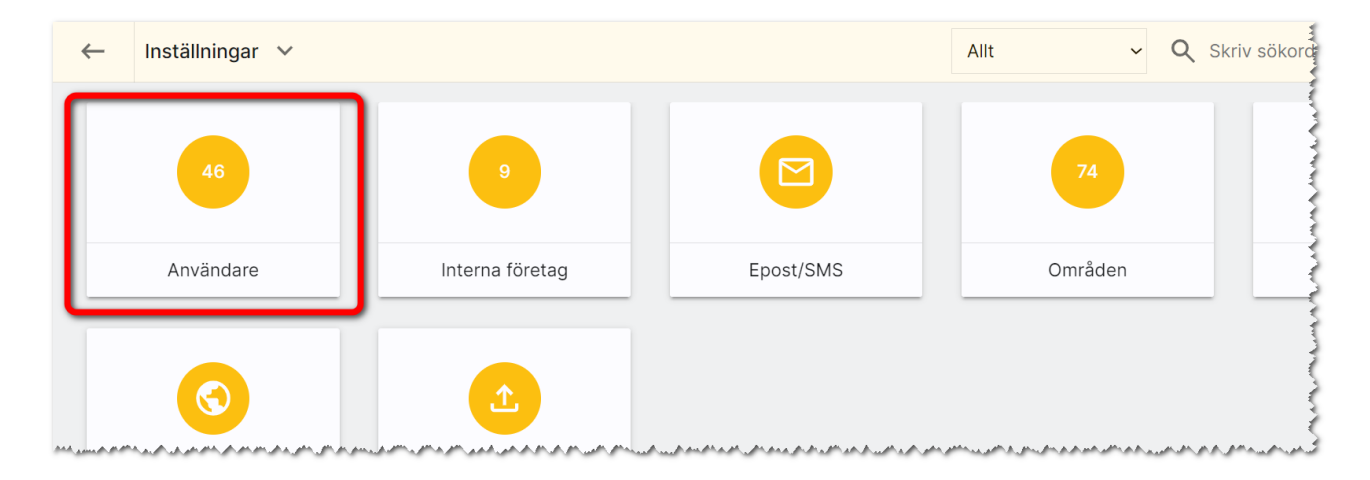

Under inställningar väljer ni Användare och kommer då till en användarlista. Där nyregistrera du en användare enligt nedan:

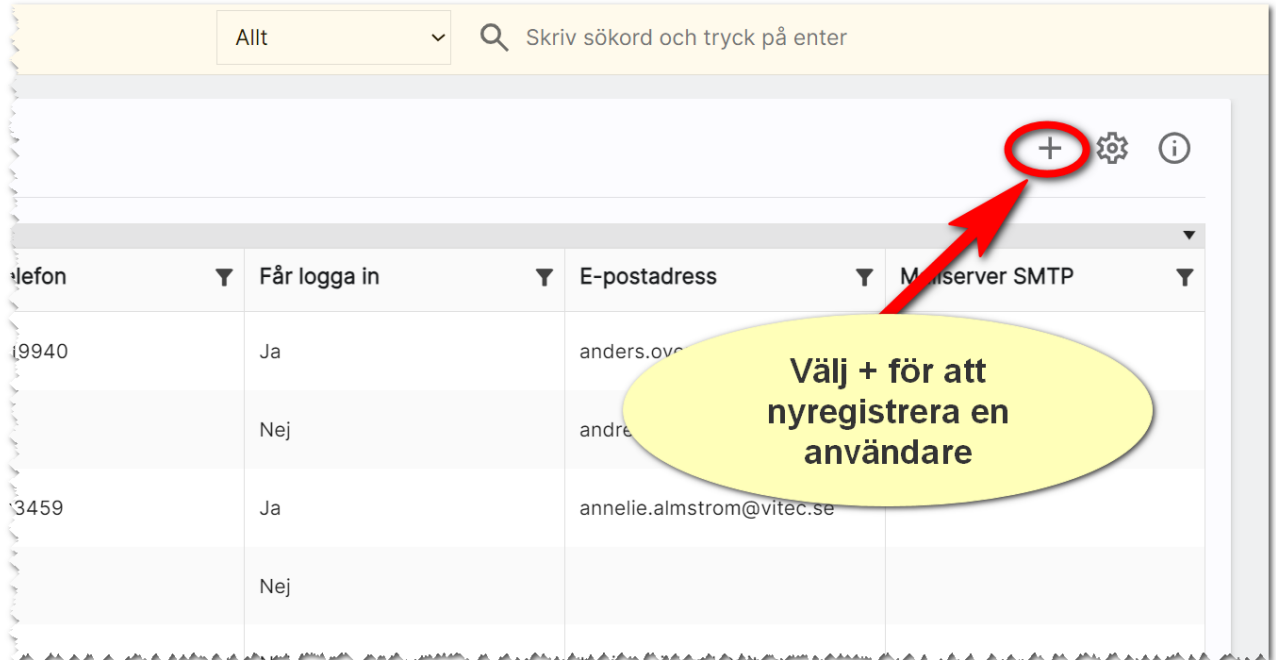

OBS! Du får inte ta bort eller ändra något på användarna Import, Intern statisk användare eller System för då kommer ert system att sluta att fungera. De används av systemet.

#### <span id="page-5-0"></span>Licenser

För att kunna arbeta med Boplats Sverige CRM förutsätter det att licens finns i er installation av Säljstöd. De användare som ska arbeta i programmet behöver dessa moduler:

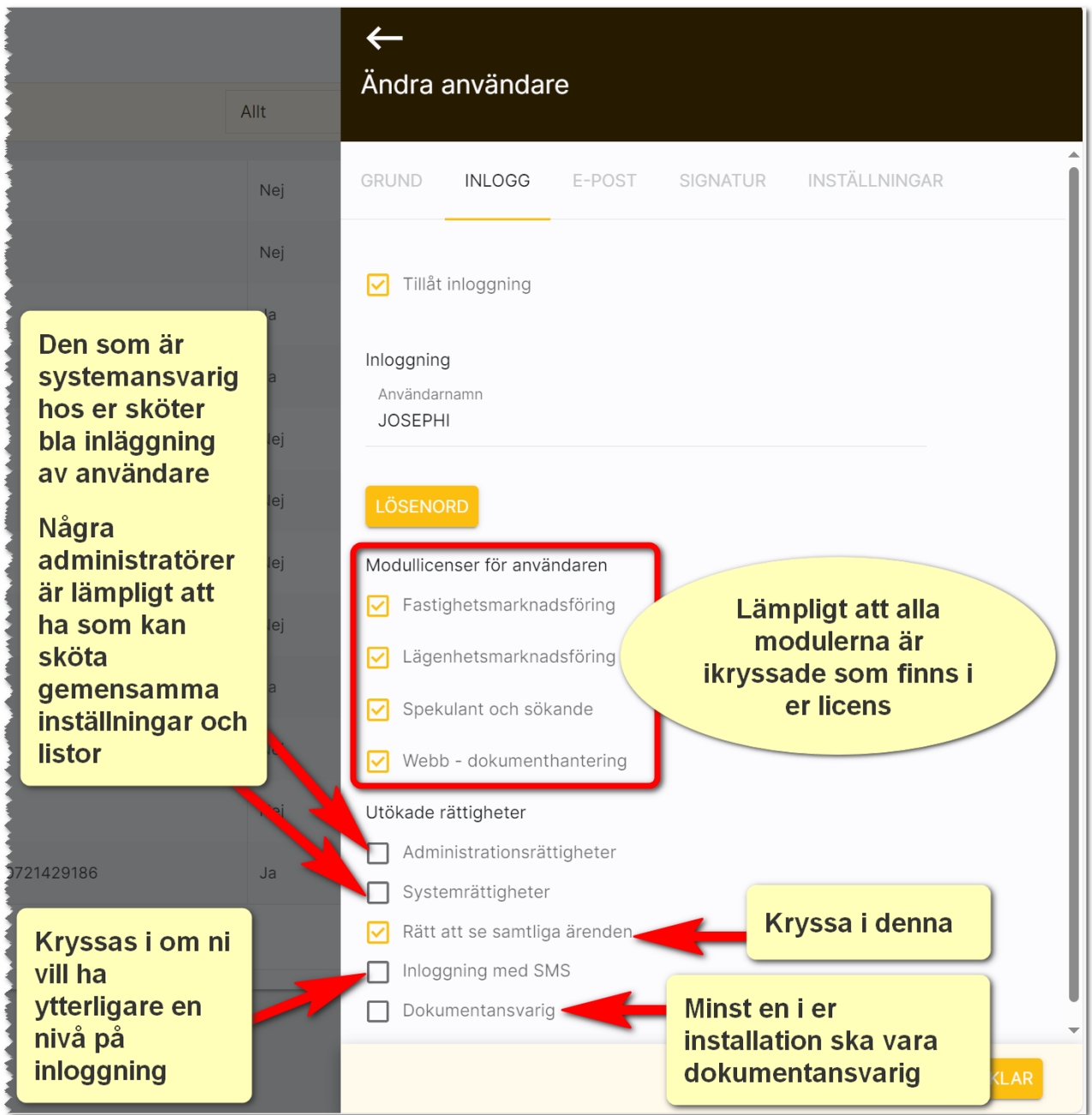

#### <span id="page-6-0"></span>Handböcker

 $S$  $\circledcirc$ Systemadministratör v Q Skriv sökord och tryck på enter Allt Dokumentation / handböcker  $\circledR$ Nyhetsfilmer i Vitec Kunskap  $\bigcap$ Versionsnyheter ⋒  $\circledR$ Vitec fjärrsupport  $\odot$ Vitec ServiceCenter Företag Personer Projekt Logga ut رائی میں اس میں اس میں اس اس اس میں اس اس میں اس میں میں اس میں اس میں اس اس میں اس میں میں اس میں اس میں اس م<br>اس میں اس میں اس میں اس میں اس میں اس میں اس میں اس میں اس میں اس میں اس میں میں میں اس میں اس میں اس میں اس م

Handböcker finns samlade i användarmenyn. Där finns även nyhetsfilmer, nyhetsbrev m.m.:

#### <span id="page-6-1"></span>**Utbildning**

Om utbildning önskas så kontaktar ni Vitec. Lägg ett ärende i ServiceCenter.

#### <span id="page-6-2"></span>Vitec ServiceCenter

Support på Boplats Sverige CRM sker i första hand i ServiceCenter hos Vitec där du får bästa hjälpen och kan följa ditt ärende. Länk finns i användarmenyn ovan eller på länken nedan. Vänligen använd Chrome eller Edge som webbläsare:

#### <https://servicecenter.vitec.se/>

Tänk på att ni ska ha sett utbildningsfilmer och läst handboken innan ni tar kontakt med ServiceCenter.

Lycka till i programmet!

Anders Overå, Produktchef